## 附件 **2**、广东省人民医院住培招录线上考试

## 管理环境要求

## 一、安装考试系统

1. 访问如下地址下载安装包:

电脑端安装包下载地址: <http://124.172.243.175:9436/setup.exe> 2.运行已完成下载的安装包

setup.exe

3. 如果弹出安全软件提示,请选择"允许运行"或"同意修改"等选项。 4. 运行后, 对所有的对话框都选择"下一步"、"允许"或者"确定"即可 安装成功。

5.安装完成后可打开如下桌面图标登录系统。

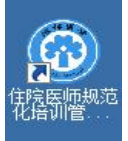

备注:因软件安装过程中需注册证书,未安装过此系统的电脑一定需要使用 安装包进行安装,不可以直接拷贝其他电脑已安装的文件夹,另外安装完成 后请检查电脑日期时间是否正确,日期时间不正确的电脑无法通过验证登录 系统。

## 二、考场要求

一、考试前

1、通过电脑加入指定的腾讯会议 1 并开启摄像头, 摄像头对准考生正面。

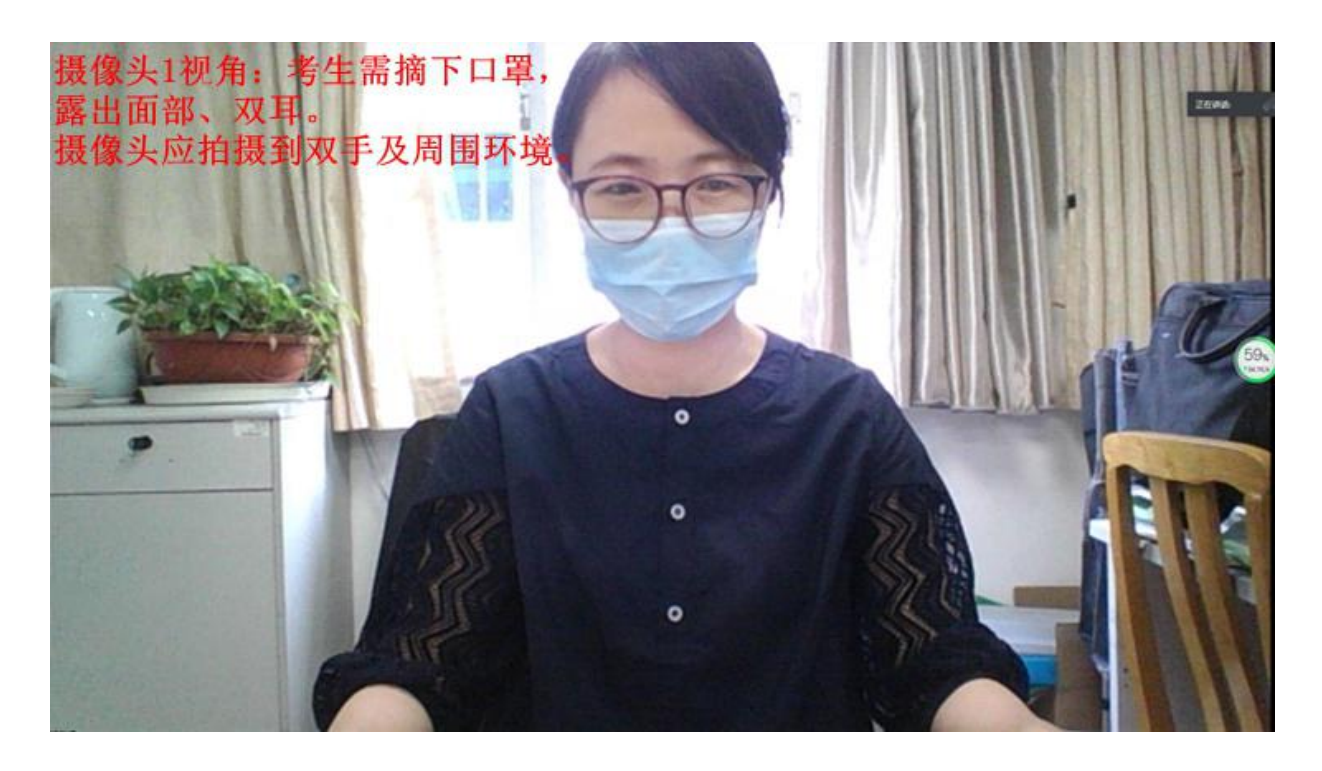

2、通过手机等其他设备进入指定的腾讯会议 2 并开启摄像头及麦克风, 设 备需置于考生正后方,摄像头需覆盖考生及进行考试的电脑及左右各约 1 米。

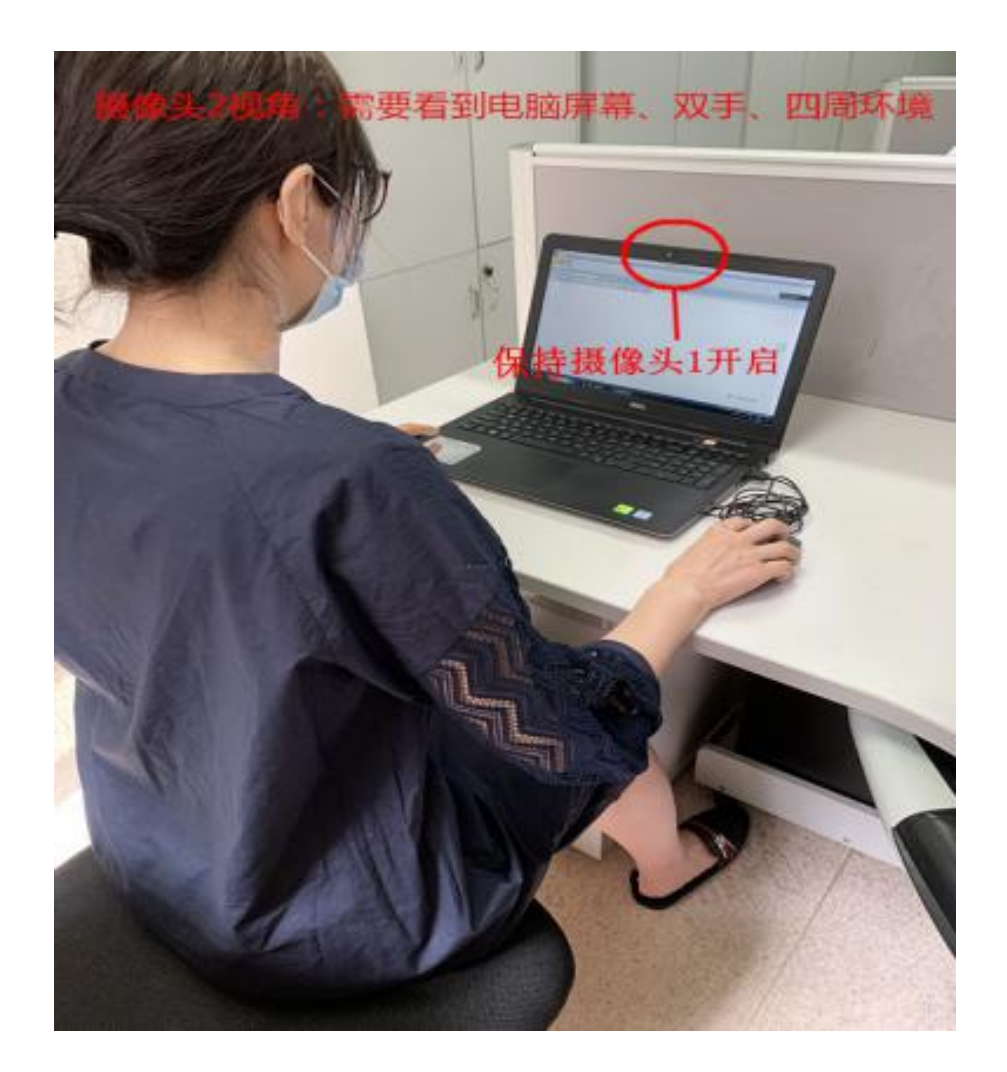

、考试前二十分钟接受身份验证,上传资料到指定老师处(考生举着身份 证在摄像头前自拍)

- 二、考试过程中
- 、通过电脑加入考试。
- 、考试过程中不得离开会议,违者按作弊处理。
- 、除了考试电脑和腾讯会议电脑或手机,不得接听其他的电子设备。
- 、考试过程中不得讲话和观望周边。

三、考试后

- 、提交试题
- 、面向腾讯会议 1 的电脑摄像头,并举起身份证
- 、等待监考老师核实确认和指令
- 、离开会议,结束。